## Fios installation instructions inside

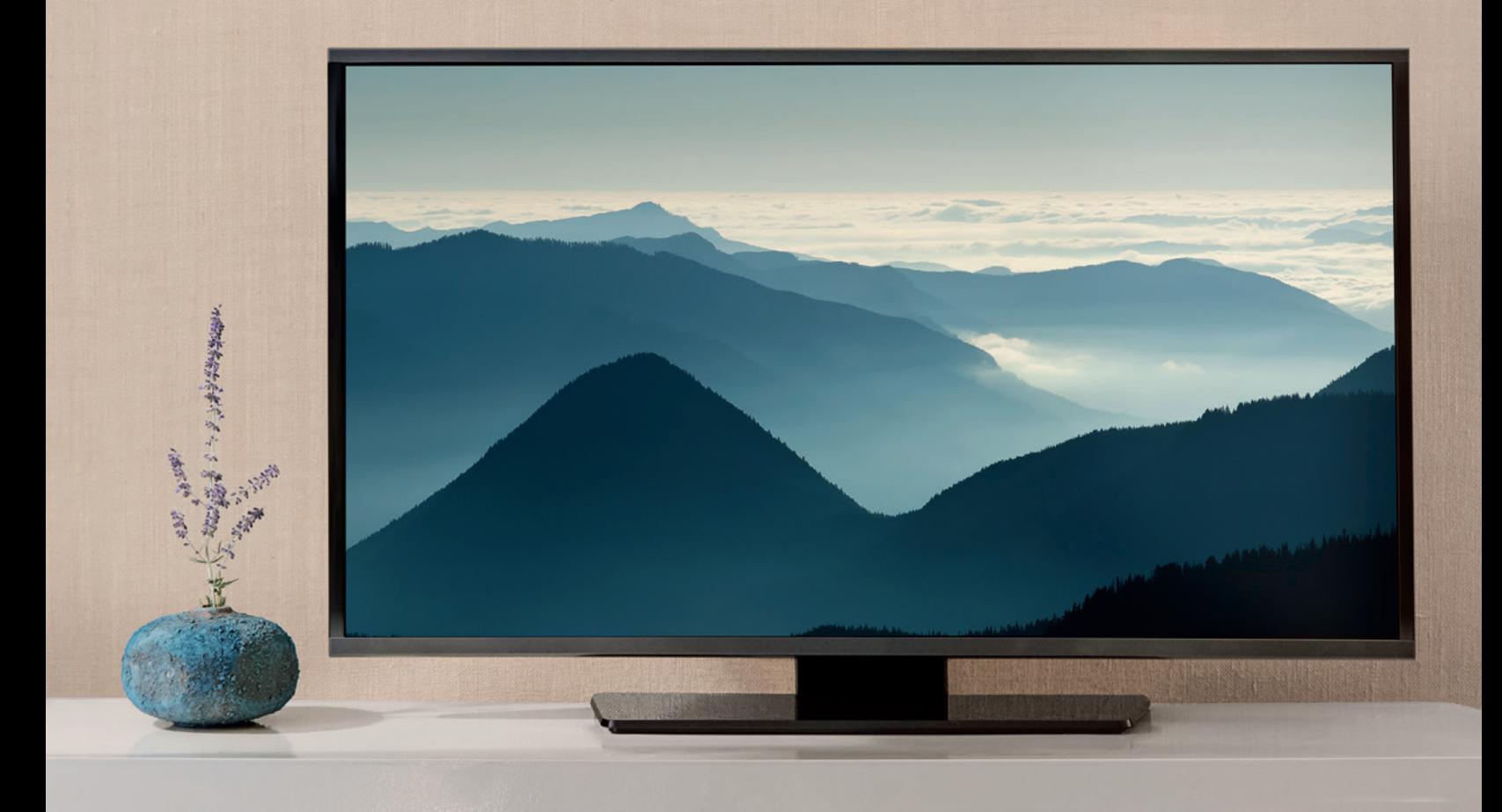

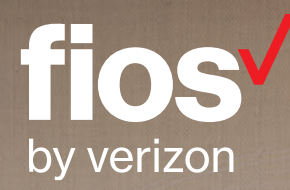

## Here are the items you may need for installation.

## Fios® equipment

#### Router + power cord

(You will receive one of the two router models shown below).

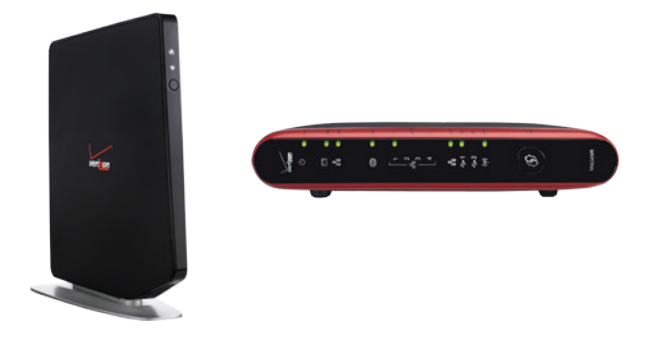

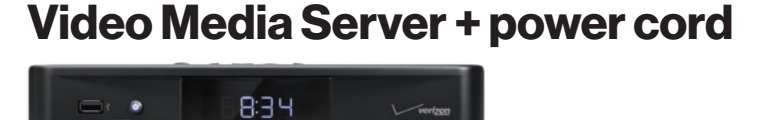

#### Media Client + power cord

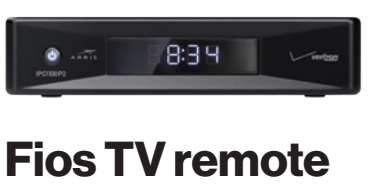

## Cables and connectors

(You may not need all items shown for your home setup.)

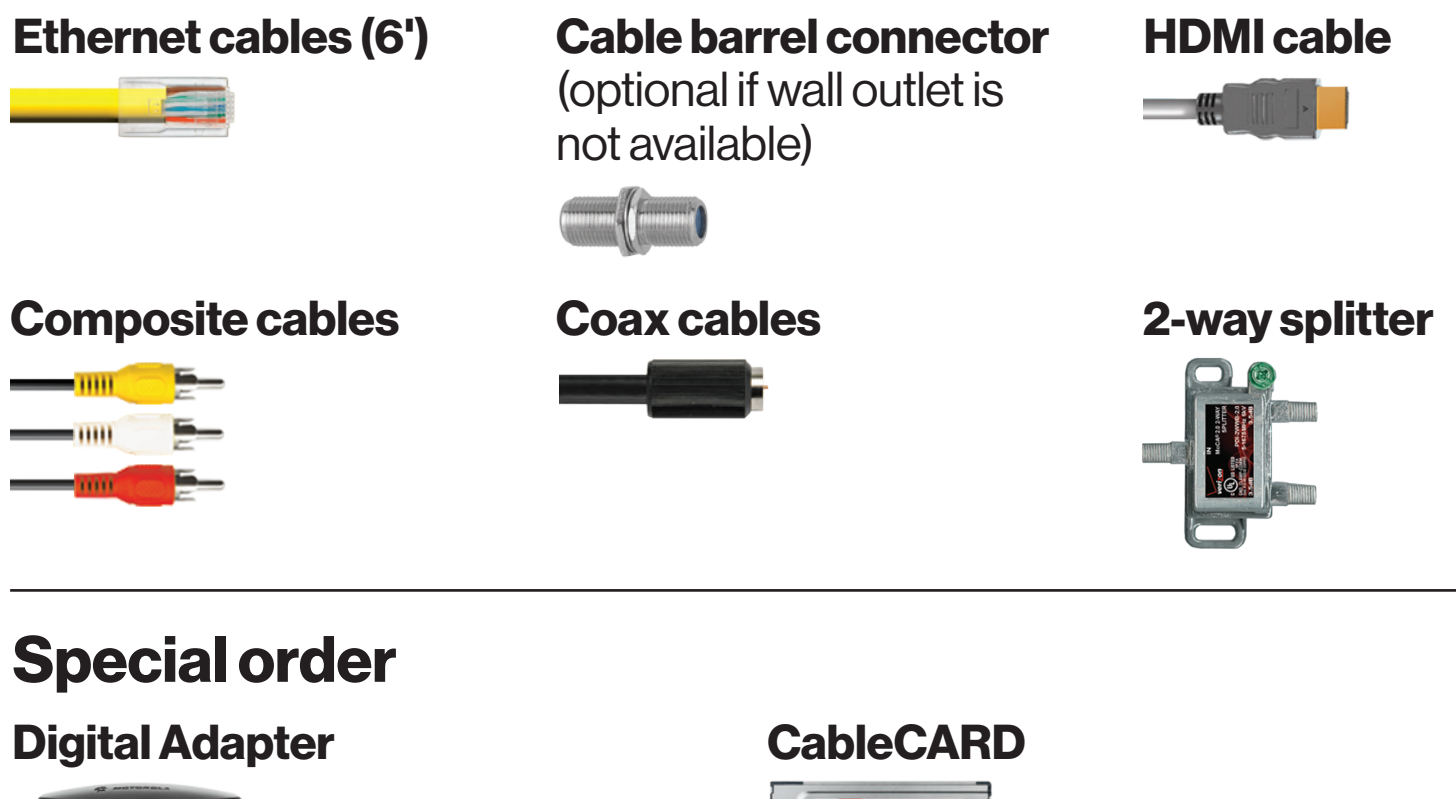

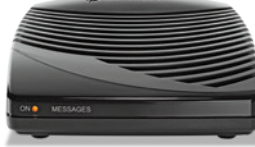

Existing customers will only receive new cables if needed.

# Wait ...

## Disconnecting equipment is important!

- A. Unplug all existing TV equipment in your home.
- B. Unplug all third-party TV streaming equipment.
- C. If keeping an existing Verizon router, skip to Step 2

## Step 1: Fios router

## Which router model do you have?

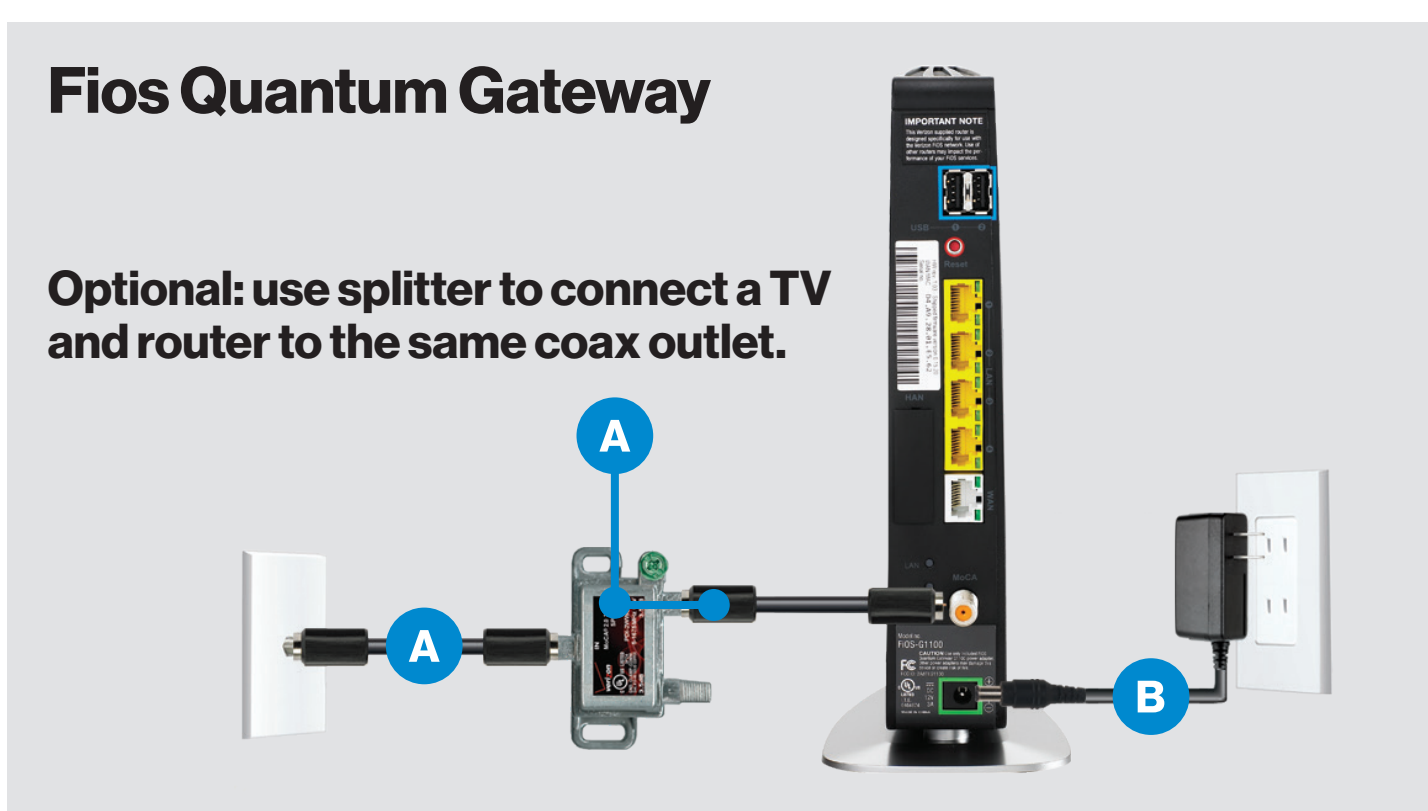

#### Step 1A: Make the connections

- A. Connect the coax cable from the router to a coax outlet.
- B. Connect the power cord.
- C. Activation can take up to 15 minutes.

#### Step 1B: Power up

- D. Router turns on automatically.
- E. Setup is complete when front lights are white and back lights are green.

#### **Troubleshooting**

All lights are red—Verizon support needed. GLOBE light flashing red—Verizon support needed.

## Fios Advanced Wi-Fi Router

## Optional: use splitter to connect a TV and router to the same coax outlet. $\mathbf D$ В

#### Step 1A: Make the connections

- A. Connect the coax cable from the router to a coax outlet.
- B. Connect the power cord.
- C. Activation can take up to 15 minutes.

#### Step 1B: Power up

- D. Turn router on using switch on back.
- E. Setup is complete when POWER and WAN lights are green.

5

#### Troubleshooting

Yellow WAN light—try another coax outlet. Red WAN light—Verizon support needed.

#### Step 1C: Wired or Wi-Fi? Your choice.

#### **Wired**

Connect the Ethernet cable to any YELLOW LAN port on the router, then to your computer.

#### Wi-Fi

- Get your Wireless network name and password off the label on your router.
- On your device, choose your Wireless network name when it pops up.
- When asked, enter your Wireless password exactly as it is on your router label.

#### Wi-Fi Speed

- The Fios Advanced Wi-Fi Router offers a 2.4 GHz network.
- The Fios Quantum Gateway offers two networks:  $-$ 
	- 2.4 Ghz has greater range and works with most printers and smartphones.
	- 5 Ghz is faster and better for streaming HD video and gaming.
	- Some devices can only connect to 2.4 GHz.
	- Newer devices can connect to both, but you can only choose one.

#### Step 1D: Complete activation

Activate your router at Activate.verizon.com. -

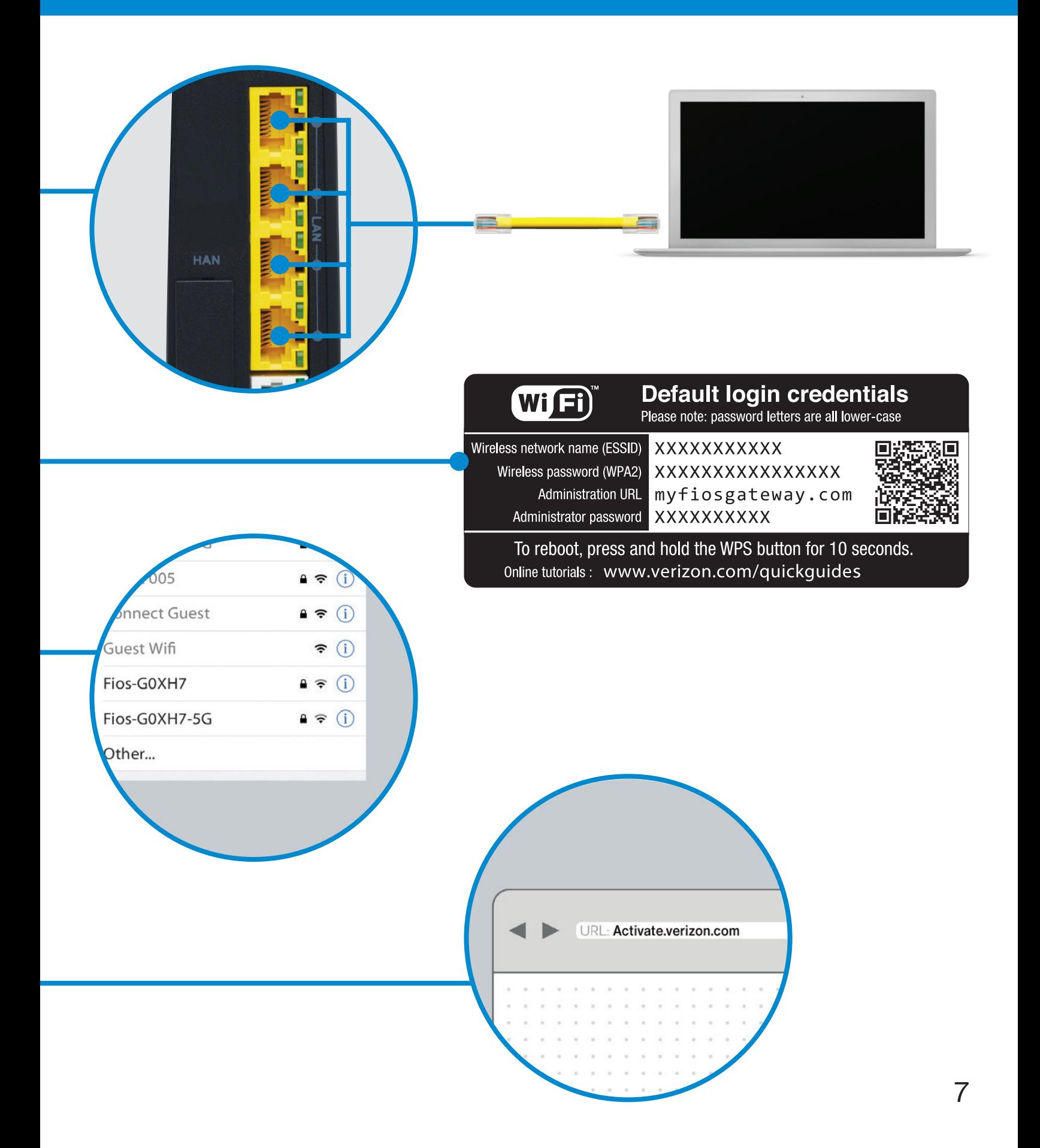

#### Step 2A: Make the connections

- A. Connect the coax cable from your Video Media Server to a coax outlet.
- B. Connect the HDMI cable from your Video Media Server to your TV.
- C. Connect the power cord from your Video Media Server to an electrical outlet.

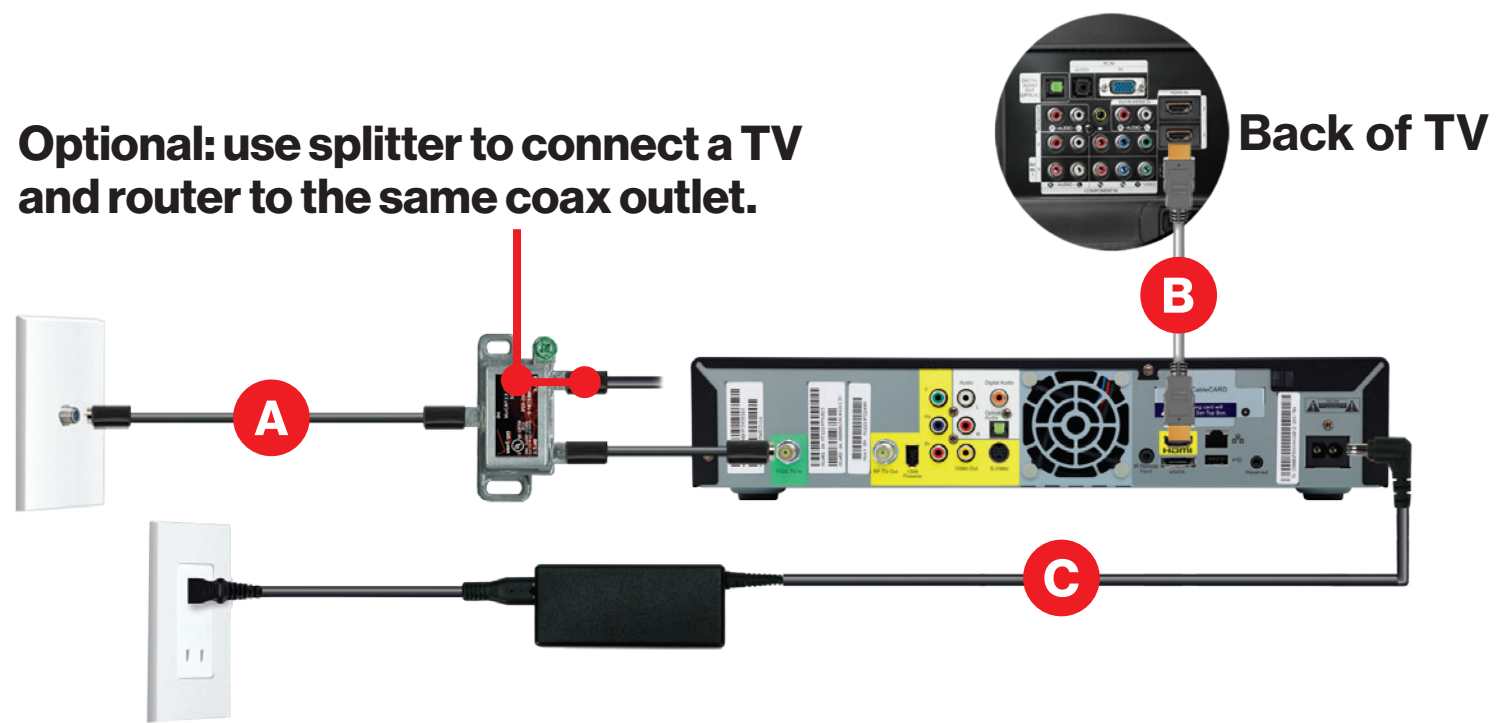

#### Step 2: Complete activation

Turn on your Video Media Server and TV. Using your Fios TV remote, follow the on-screen instructions.

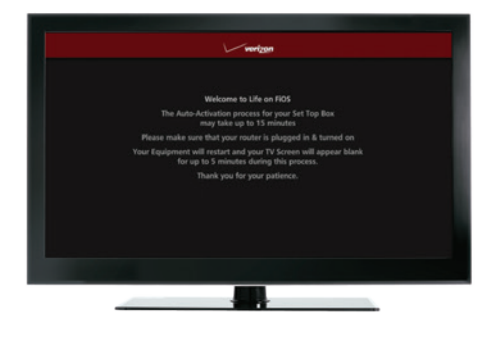

## Step 3: Media Client

#### Step 3A: Make the connections using HDMI cable (preferred)

- A. Connect the coax cable from your Media Client to a coax outlet.
- B. Connect the HDMI cable from your Media Client to your TV.
- C. Connect the power cord from your Media Client to an electrical outlet.

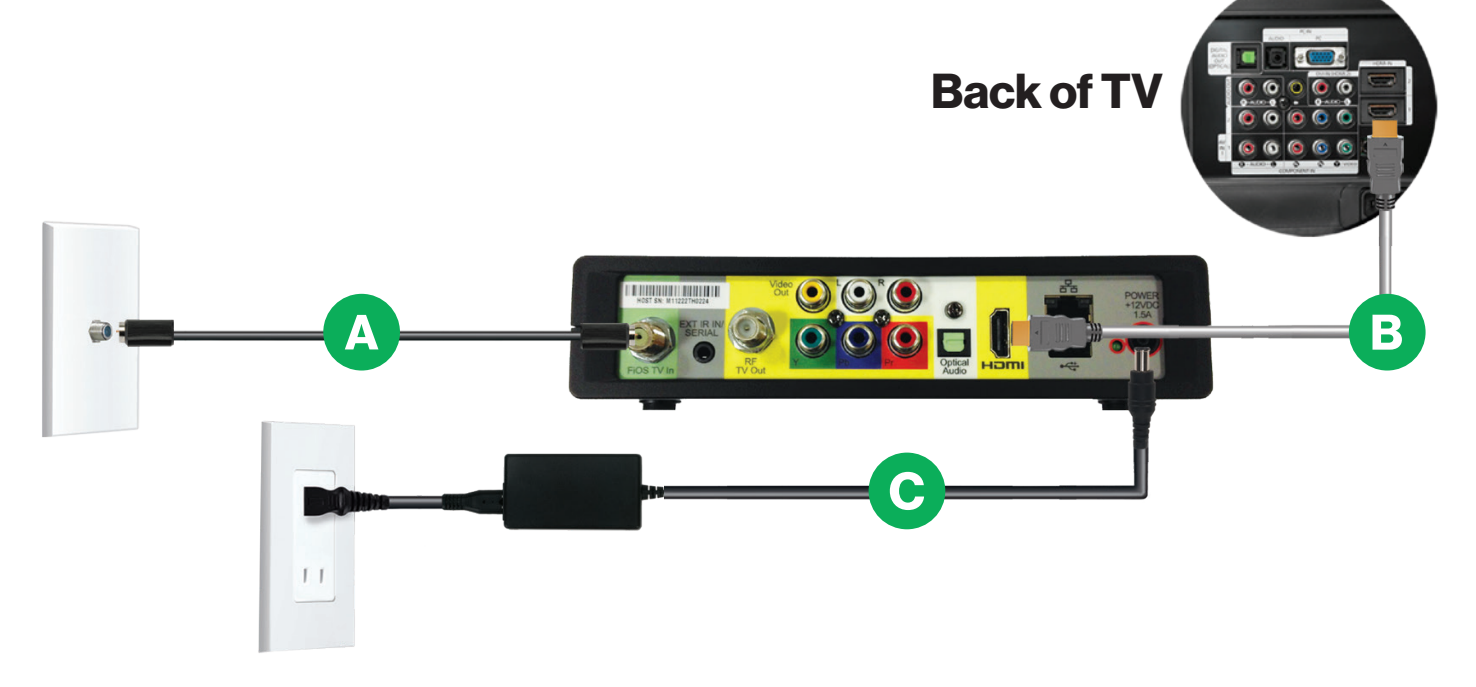

#### Alternate option: Make the connections using composite cables

TV not HDMI-compatible? No problem. Connect your composite cables instead, making sure to match the cable colors to the back of the Media Client and TV.

#### Step 2: Complete activation

Turn on your Media Client and TV. Using your Fios TV remote, follow the on-screen instructions.

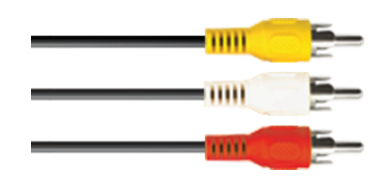

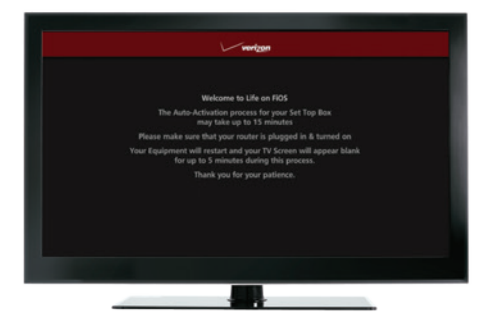

#### Digital Adapter

#### Make the connections

- A. Connect the coax cable from your Digital Adapter to a coax outlet.
- B. Connect the coax cable from your Digital Adapter to your TV.
- C. Connect the power cord from your Digital Adapter to an electrical outlet.

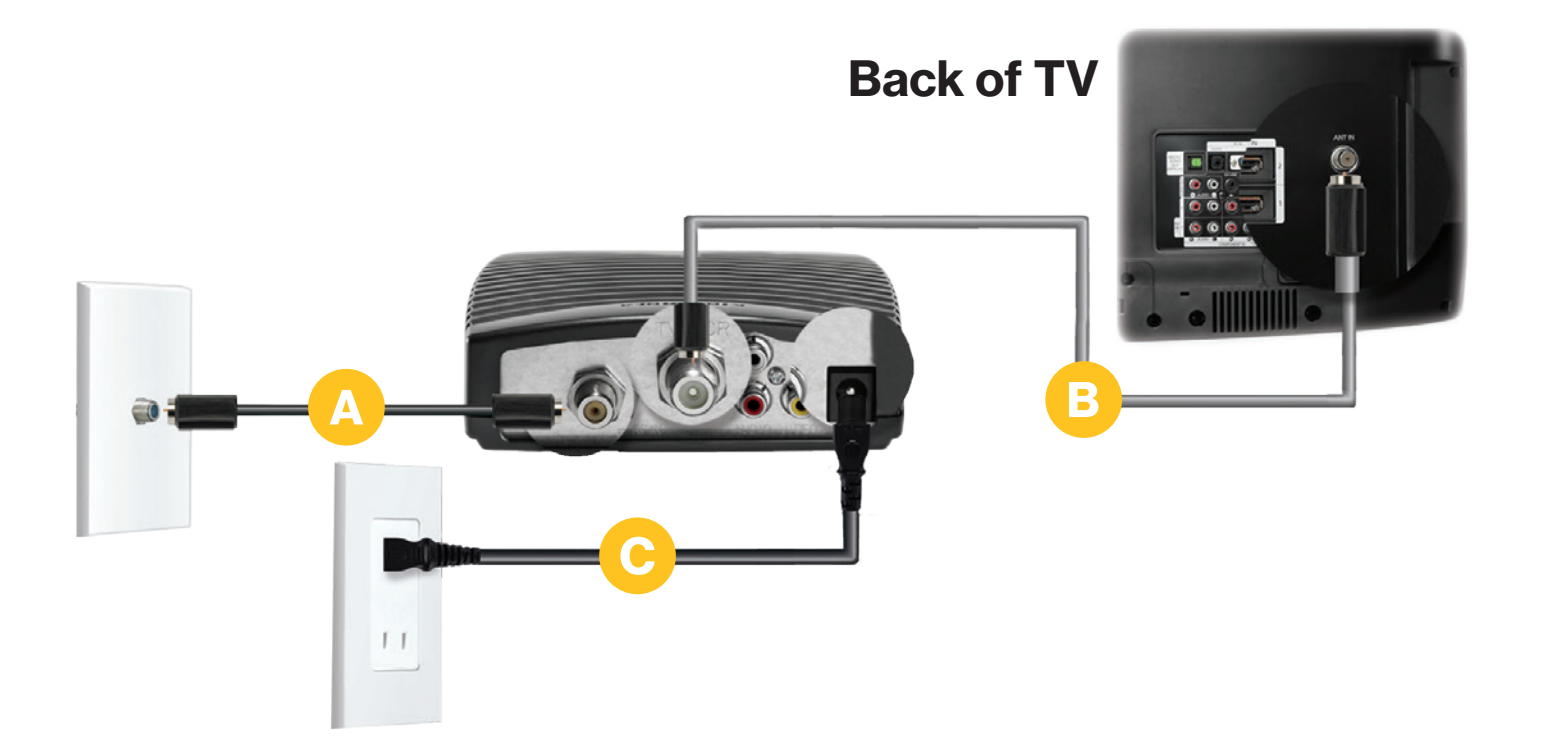

#### Complete activation

- Turn on the Digital Adapter by pressing the set-top box button on the Fios TV remote. Then turn on your TV and tune to channel 3 using the remote control that came with your TV.
- Select which method of activation you prefer: Online at verizon.com/FiosTV/SelfInstall or by phone at 1.855.372.2181.

#### **CableCARD**

#### Get hooked up

Read through any instructions for your CableCARD-ready device and complete any set up.

#### Activate away

- When the CableCARD is inserted, follow the on-screen instructions.
- When prompted, enter the activation code on your Verizon customer receipt.
- Select which method of activation you prefer: Online at verizon.com/FiosTV/SelfInstall or by phone at 1.888.897.7499.

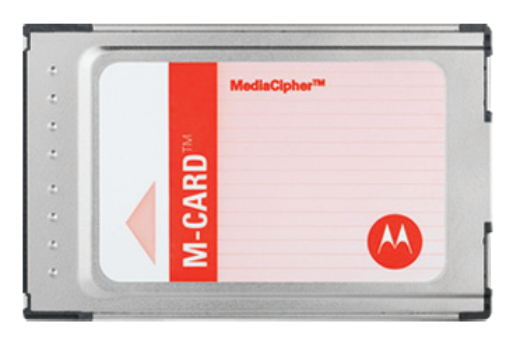

# Need help?

#### Your satisfaction is important to us.

### Use the Install Wizard at Activate.verizon.com.